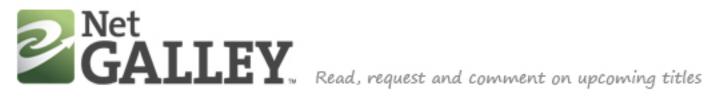

## Wireframes

| Role | Page | S                                                  | Open Ques |
|------|------|----------------------------------------------------|-----------|
| User | 1.0  | Users NOT VISIBLE IN THIS SAMPLE                   |           |
|      | 2.0  | Sitemap                                            |           |
|      | 3.0  | Homepage                                           |           |
|      | 4.0  | Find a Galley / Search Results and Filtering       |           |
|      | 5.0  | Galley Detail Page                                 |           |
|      | 6.0  | Browse Publishers / Publisher Details              |           |
|      | 7.0  | How It Works Page                                  |           |
|      | 8.0  | Dashboard: Reviewer                                |           |
|      | 9.0  | Dashboard: Publisher NOT VISIBLE IN THIS SAMPLE    |           |
|      | 10.0 | Sign In                                            |           |
|      | 11.0 | Widget Page (Publisher) NOT VISIBLE IN THIS SAMPLE |           |
|      | A-B  | User paths through site NOT VISIBLE IN THIS SAMPLE |           |

Travis Alber • Updated: Mon Oct 29 2012

#### Site Purpose:

NetGalley connects publishers and reviewers to share information about upcoming titles.

estions:

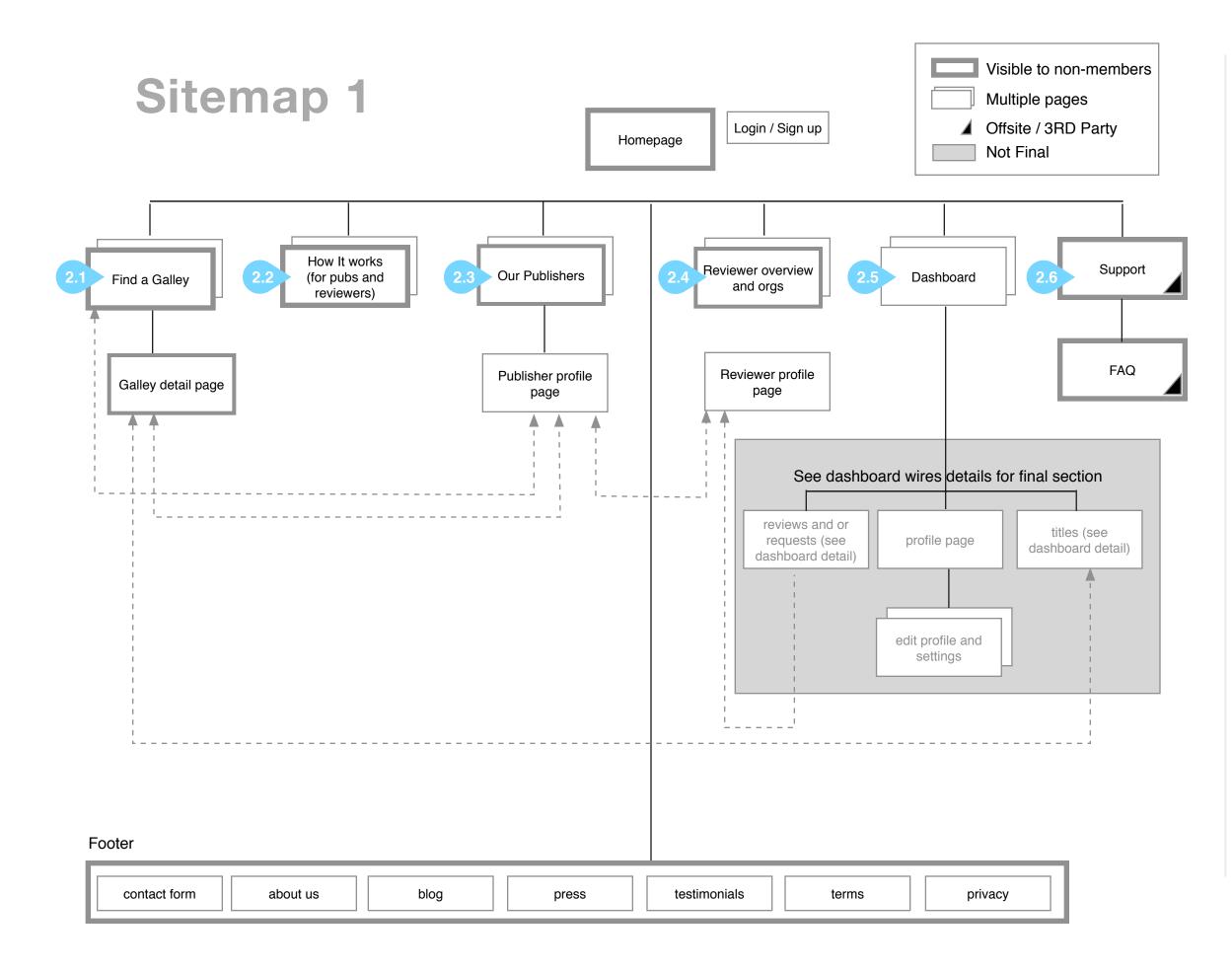

# 2.0

Sitemap for non-specific user (dashboard is general, admin not included)

| 2.1 | Find a galley is the way people |
|-----|---------------------------------|
|     | browse titles. This section is  |
|     | open to non-members for         |
|     | SEO, and is a jumping off point |
|     | for galley detail pages. Some   |
|     | galleys in the catalog may be   |
|     | hidden / invite only.           |
| 2.2 | An overview of how it works. It |
|     | may link over to the FAQ in     |
|     | places pulle from much of the   |

- may link over to the FAQ in places, pulls from much of the content on the current homepage left nav.
- 2.3 An overview of publishers on NG, and a jumping off point for finding publishers (browse publishers).
- 2.4 List of reviewer organizations. Also list any additional marketing copy about size of review market. Informational. Brief.
- 2.5 Dashboard, varies by user type. See dashboard wireframe.
- 2.6 Recommend uservoice or get satisfaction for wiki, FAQ, searchable knowledgebase.

## Homepage

## 3.1-LOGO

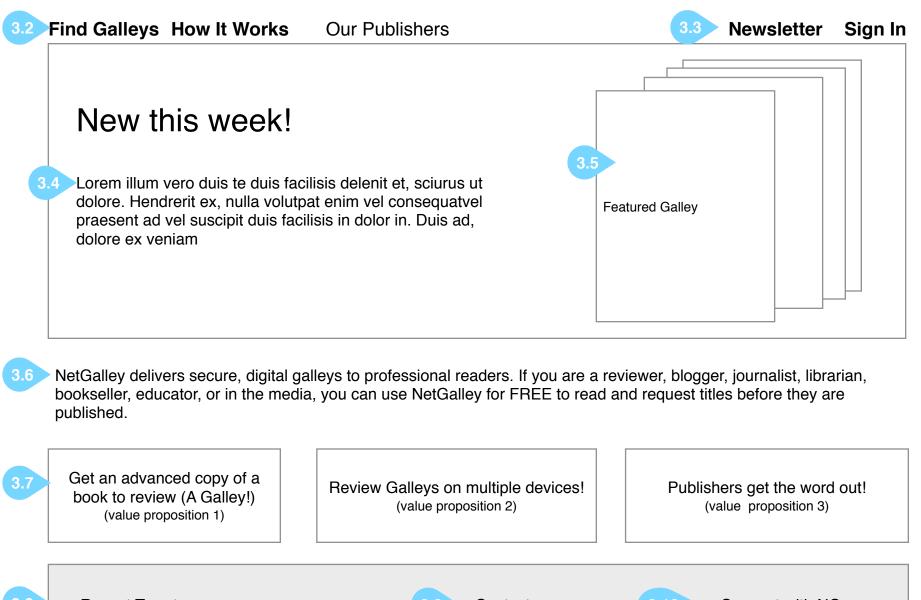

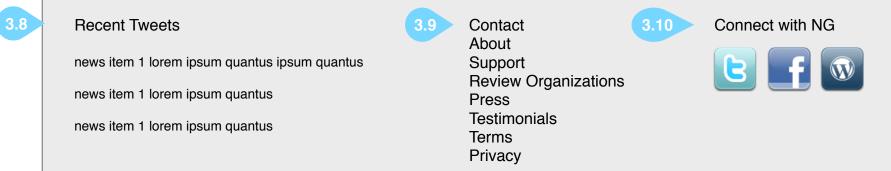

## 3.0

User is not logged in and visits homepage. Design and copy is not final.

- **3.1** Logo universal homepage link
- **3.2** Navigation open to non-members
- **3.3** Newsletter Request and link to Sign In (Sign In takes user to sign in / registration page. Are we archiving newsletters on the site, and if so, where

do they go? In the About section?)

- **3.4** Marketing Copy encouraging conversion to membership
- **3.5** Featured galleys (updated by NG staff weekly, links to galley detail page. Does galley detail page require login?
- **3.6** Main Value Proposition (this copy is from current homepage)
- **3.7** Targeted value propositions try to target at least one to each user type (reviewer and publisher), can link to any How it Works section, or any open nav item. Final copy and size decided in design.
- **3.8** Recent Tweets. Twitter will be linked to Facebook and Wordpress accounts, so updates anywhere should show up here.
- **3.9** Footer menu. Each option pushes to a page (either a form or content page so 2 main templates)
- **3.10** Social media links. Links out to follow NG on Twitter, Facebook, or Blog (icons are not final design may recommend word "blog" instead of icon).
- **3.11** Other possible social media link spot. Will be finalized in design.

### **Find a Galley**

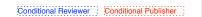

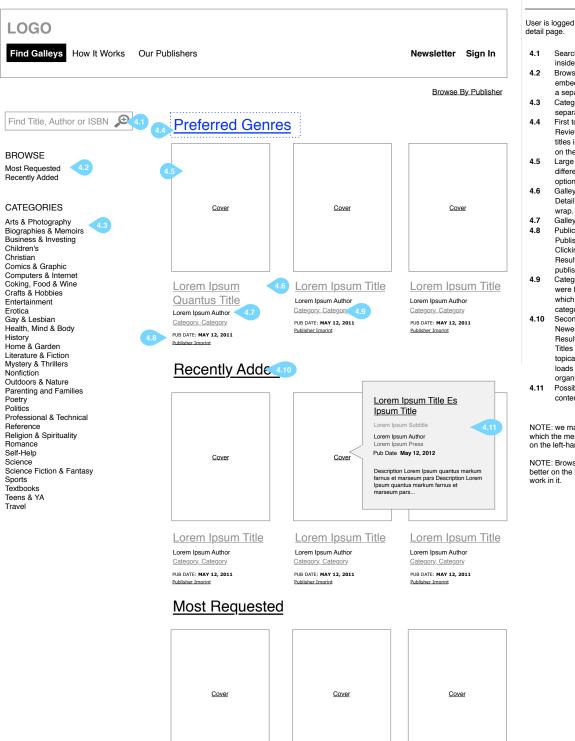

#### User is logged in and visits galley detail page.

4.0

- 4.1 Search field with instructional text inside; text disappears onClick 4.2 Browse options. These also appear embedded in the page. These go to
- a separate Results page 4.3 Categories (genres). These go to a separate Results page
- 4.4 First topical group on page. For Reviewers we can show the newest titles in genres they prefer as listed on their profile.
- 4.5 Large covers. Note these may be a different size than the homepage options
- 4.6 Galley Title. Clicking goes to Galley Detail Page. Title and author can
- 4.7 Galley Author. Not clickable. 4.8 Publication Date (not clickable) and Publisher (or Imprint, if applicable). Clicking publishers loads Search Results page of items from publisher in order of most recent. 4.9 Category. Show all (but limit - we
- were having trouble determining which 2 to show); clicking results in category search.
- 4.10 Second topical group on page: Newest Titles. Clicking loads the Results Page: Recently Added Titles (notice Most Requested topical group has same behavior loads Most Requested Results organized by most requested first).
- 4.11 Possible rollover instead of in-page content (would replace lower text)

NOTE: we may have sub-categories, for which the menu expands accordian-style on the left-hand side.

NOTE: Browse by publisher might work better on the left-hand side if possible to

> Page 4 of 40 Travis Alber · Updated: Mon Oct 29 2012

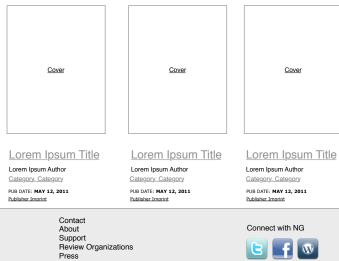

Testimonials Terms

Privacy

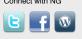

news item 1 lorem ipsum quantus news item 1 lorem ipsum quantus

news item 1 lorem ipsum quantus ipsum quantus

Recent Tweets

### Find a Galley: Recently Added Titles Results4.1

| LOGO                                                                                                    |                                                                                                    |                                                                                                    |                                                                                                    | User arrives after clicking browse category option or in-page titles on I a Galley Page (4.0).                                                                                                    |
|----------------------------------------------------------------------------------------------------|----------------------------------------------------------------------------------------------------|----------------------------------------------------------------------------------------------------|----------------------------------------------------------------------------------------------------|----------------------------------------------------------------------------------------------------|
| Find Galleys How It Works Our Pu                                                                                                    | ublishers                                                                                                    |                                                                                                    | Newsletter Sign In                                                                                           | 4.1 Filter option. Date Added<br>is the date the publisher<br>adds it to the catalog, not<br>uploads it to the site<br>(current site has this                                                                                                    |
| Find Title, Author or ISBN<br>BROWSE<br>Most Requested<br>Recently Added<br>CATEGORIES<br>Arts & Photography<br>Biographies & Memoirs<br>Business & Investing<br>Children's<br>Christian                                                                                                    | Date Added<br>Most Requested<br>Title A-Z<br>Title Z-A<br>Author A-Z<br>Publication Date<br>12 Recently Adde | od Titlog                                                                                          | Browse By Publisher                                                                                          | <ul> <li>(current site has this option as the upload date, not catalog-addition date).</li> <li>4.2 Title of page w/ total number of titles; recently added should be defined as within the last week.</li> <li>4.3 Pagination. Using pulldown will reload to Page 1.</li> <li>4.4 Global search; takes user to a new results page.</li> </ul> |
| Comics & Graphic<br>Computers & Internet<br>Coking, Food & Wine<br>Crafts & Hobbies<br>Entertainment<br>Erotica<br>Gay & Lesbian<br>Health, Mind & Body<br>History<br>Home & Garden<br>Literature & Fiction<br>Mystery & Thrillers<br>Nonfiction<br>Outdoors & Nature<br>Parenting and Families | Cover                                                                                                    | Cover                                                                                              | Cover                                                                                                    | Pa<br>Travis Alber + Updated: Mon Oc                                                                                                    |
| Poetry<br>Politics<br>Professional & Technical<br>Reference<br>Religion & Spirituality<br>Romance<br>Self-Help<br>Science<br>Science Fiction & Fantasy<br>Sports                                                                                                    | Lorem Ipsum Title<br>Lorem Ipsum Author<br>Category. Category<br>PUB DATE: MAY 12, 2011<br>Publisher Imprint | Lorem Ipsum Author<br>Category, Category<br>PUB DATE: MAY 12, 2011<br>Publisher Imprint            | Lorem Ipsum Title<br>Lorem Ipsum Author<br>Category. Category<br>PUB DATE: MAY 12, 2011<br>Publisher Imprint |                                                                                                    |
| Textbooks<br>Teens & YA<br>Travel                                                                                                    | Cover                                                                                                    | Cover                                                                                              | Cover                                                                                                    |                                                                                                    |
|                                                                                                    | Lorem Ipsum Title<br>Lorem Ipsum Author<br>Category<br>PUB DATE: MAY 12, 2011<br>Publisher Imprint           | Lorem Ipsum Title<br>Lorem Ipsum Author<br>Category<br>PUB DATE: MAY 12, 2011<br>Publisher Imprint | Lorem Ipsum Title<br>Lorem Ipsum Author<br>Category. Category<br>PUB DATE: MAY 12, 2011<br>Publisher Imprint |                                                                                                    |
|                                                                                                    |                                                                                                    | 50 per page <u>10</u>                                                                              | <u>operpage</u> 1 <u>2</u> 3 14                                                                              |                                                                                                    |
| Recent Tweets<br>news item 1 lorem ipsum quantus ipsum quantus<br>news item 1 lorem ipsum quantus<br>news item 1 lorem ipsum quantus                                                                                                    | Contact<br>About<br>Support<br>Review Organizatic<br>Press<br>Testimonials<br>Terms<br>Privacy               | ons                                                                                                | Connect with NG                                                                                              |                                                                                                    |

User arrives after clicking browse category option or in-page titles on Find a Galley Page (4.0).

Page 5 of 40

Travis Alber • Updated: Mon Oct 29 2012

## Find a Galley: Category Results Page

| Find Galleys How It Works Ou                                                                                                    | r Publishers                                                                             |                                                                                                    | Newsletter Sign In                                                                                                  |
|----------------------------------------------------------------------------------------------------|------------------------------------------------------------------------------------------|----------------------------------------------------------------------------------------------------|----------------------------------------------------------------------------------------------------|
| Find Title, Author or ISBN<br>BROWSE<br>Most Requested<br>Recently Added<br>CATEGORIES<br>Arts & Photography<br>Biographies & Memoirs<br>Business & Investing<br>Children's                                                                                   | Title A-Z<br>Most Requested<br>Author A-Z<br>Title Z-A<br>Date Added<br>Publication Date | tography 50 per page                                                                                         | Browse By Publisher                                                                                                 |
| Christian<br>Comics & Graphic<br>Computers & Internet<br>Coking, Food & Wine<br>Crafts & Hobbies<br>Entertainment<br>Erotica<br>Bay & Lesbian<br>Health, Mind & Body<br>History<br>Home & Garden<br>Literature & Fiction<br>Mystery & Thrillers<br>Sonfiction | Cover                                                                                    | Cover                                                                                                    | Cover                                                                                                    |
| Jutdoors & Nature<br>Parenting and Families<br>Yootry<br>Politics<br>Professional & Technical<br>Reference<br>Religion & Spirituality<br>Romance<br>Bielf-Help<br>Science<br>Ricience Fiction & Fantasy                                                       | Lorem Ipsum Author<br>Category, Category<br>PUB DATE: MAY 12, 2011<br>Publisher Imprint  | Lorem Ipsum Title<br>Lorem Ipsum Author<br>Category, Category<br>PUB DATE: MAY 12, 2011<br>Publisher Imprint | Lorem Ipsum Title<br>Lorem Ipsum Author<br>Category, Category<br>PUB DATE: MAY 12, 2011<br>Publisher Imprint        |
| iports<br>iextbooks<br>ieens & YA<br>iravel                                                                                                    | Cover                                                                                    | Cover                                                                                                    | Cover                                                                                                    |
|                                                                                                    | Lorem Ipsum Author<br>Category, Category<br>PUB DATE: MAY 12, 2011<br>Publisher Imprint  | Lorem Ipsum Title<br>Lorem Ipsum Author<br>Category, Category<br>PUB DATE: MAY 12, 2011<br>Publisher Imprint | Lorem Ipsum Title<br>Lorem Ipsum Author<br><u>Category, Category</u><br>PUB DATE: MAY 12, 2011<br>Publisher Imprint |

4.2

User arrives after clicking category browse option or in-page titles on Find a Galley Page (4.0).

4.1 These are the same for categories and browse pages.

Page 6 of 40 Travis Alber • Updated: Mon Oct 29 2012

Recent Tweets

- news item 1 lorem ipsum quantus ipsum quantus
- news item 1 lorem ipsum quantus

news item 1 lorem ipsum quantus

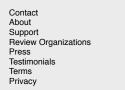

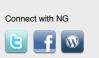

## **Find a Galley: Search Results**

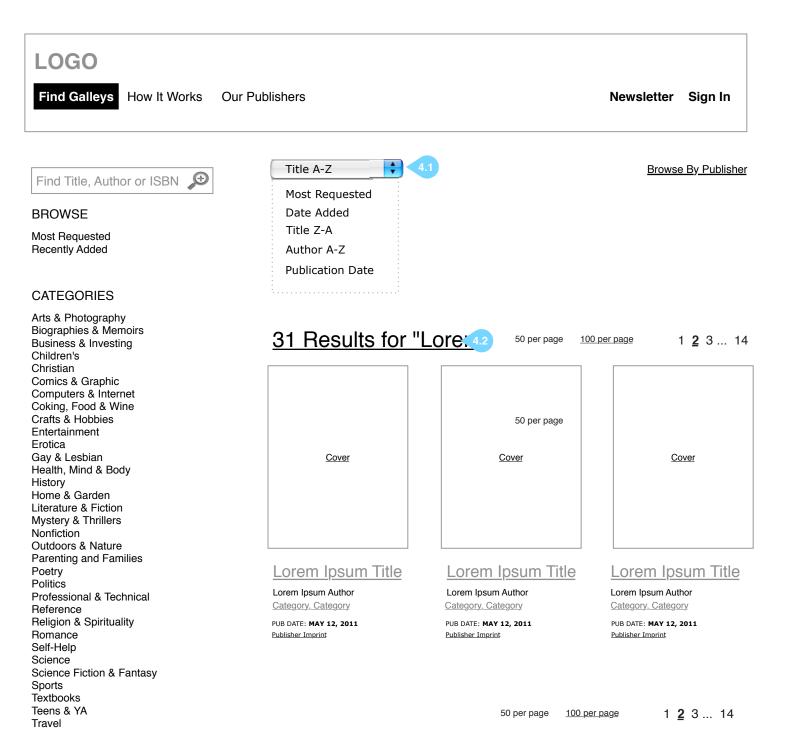

Page 7 of 40 Travis Alber + Updated: Mon Oct 29 2012

4.3

User arrives after typing in a search term on Find a Galley Page (4.0)

**4.1** Organize search results in same way as category and

4.2 Search results w/ number

needed.

Note: all results are paginated as

browse results pages

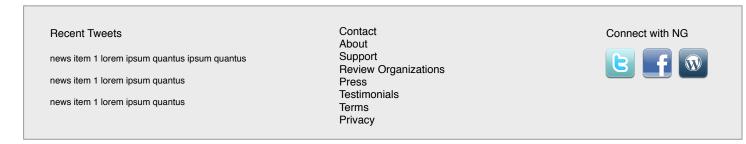

## **Find a Galley: Publiser Results**

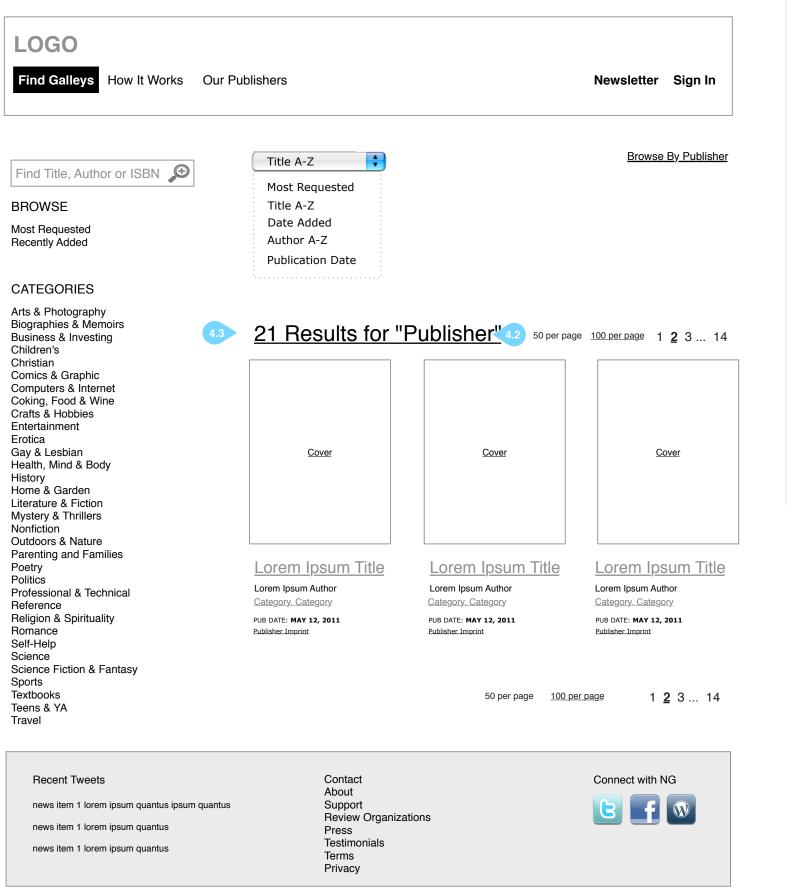

User arrives after clicking on a publisher name or link from a publisher page.

4.1 Browse publisher goes to browse publisher, and then see books by publisher
4.3 Results shows publisher's name and books from that publisher. Clicking categories or other browse options on the left-hand side refreshes the center area.

Page 8 of 40 Travis Alber • Updated: Mon Oct 29 2012

#### **5.0B Galley Detail Page Reviewer** Conditional Everyone Conditional Reviewer LOGO 5.1 5.2 Find Galleys How It Works **Our Publishers Newsletter Welcome!** user Publisher Guidelines 5.3 Logo for Reviews 5.4 Lorem illum vero duis te duis facilisis Status Message 5.5 delenit et, sciurus --One --Two 5.6 See More Lorem Ipsum Title 5.3 5.4 Request 🗲 F У in 🖂 Lorem Ipsum Subtitle You have requested this title fields? Lorem Ipsum Author and additional Contributors 5.7 This title has been archived Lorem Ipsum Press Lorem Ipsum Imprint < 5.7 5.8 Publication Date May 12, 2012 5.8 5.9 Large Cover 5.10 Send to Other Devices 5.11 Book Description / Marketing Copy Lorem illum vero See Devices is te duis facilisis delenit et, sciurus ut dolore. Hendrerit ex, nulla volutpat enim vel consequatvel Send to Kindle praesent ad vel suscipit duis facilisis in dolor in. Duis 5.11 ad, dolore ex veniam. Lorem illum vero duis te duis facilisis delenit et, sciurus ut dolore. Hendrerit ex, nulla 5.17 Send Review volutpat enim vel conseguatvel praesent ad vel suscipit duis facilisis in dolor in. Duis ad, dolore ex Category 1, Category 2 5.12 veniam .... Notes More Title Details 5.13 5.13 Archive Date May 12, 2012 Authors Blog Edition Print **Product Description** Format **Paperback** Contact Publisher

Media Kit Link < 5.15 Media Kit Link Author photo Link

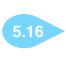

Marketing Plans Lorem illum vero duis te duis facilisis delenit et, sciurus ut dolore. Hendrerit ex, nulla volutpat

Pages **234** 

ISBN 781426713125

List Price \$13.99 USD

FICTION - ADULT: Other: Christian

FICTION - ADULT: Other: Christian

See All

Reviewer is logged in and visits Galley Detail page.

- Large Cover
- Conditional status message, global, conditional depending on
- Title, Subtitle and Author. Also contributors when appropriate.
- Request button (grays out while request is pending)
- Marketing Copy / Book Description
- Links, standardized, Publisher: Site, Twitter, FB; Author: Site, Twitter, FB, Book Trailer on YouTube, Buy Book (where does the buy go to?). Also open
- Press (goes to publisher page), Imprint (does not link).
- Publication Date
- Category (genre) list
- Notes from Publisher, Archive date, and way to email publicist/ publisher (form TBD); conditionals are visible after request is granted, this will be an email address for mailto
- Send to other devices reviewer conditional buttons and followup tweet of "I'm reviewing [Title] for Netgalley".
- Metadata: edition, format, pages, list price. This links to a long page in a new window that contains the complete data record. Permissions: everyone. QUESTION - do need need to show territory and currency here?
- Reviews from onix 5.14
- 5.15 Media Kit (conditional)

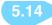

Blubs/Reviews from onix Lorem illum vero duis te duis facilisis delenit et, sciurus ut dolore. Hendrerit ex, nulla volutpat enim vel consequatvel praesent ad vel suscipit duis facilisis in dolor in. Duis ad, dolore ex veniam. Lorem illum vero duis te duis facilisis delenit et, sciurus ut dolore. Hendrerit ex, nulla volutpat enim vel consequatvel praesent ad vel suscipit duis facilisis in dolor in. Duis ad, dolore ex veniam - Illum Quantus

| veniam - Illum Quantus |                 |  |  |  |  |  |
|------------------------|-----------------|--|--|--|--|--|
|                        |                 |  |  |  |  |  |
| Contact<br>About       | Connect with NG |  |  |  |  |  |

news item 1 lorem ipsum quantus ipsum quantus

news item 1 lorem ipsum quantus

Recent Tweets

news item 1 lorem ipsum quantus

About Support Review Organizations Press Testimonials Terms Privacy

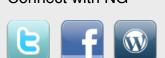

-----

5.16 Marketing Plan is a paragraph
5.17 Send Review placeholder option, depends on how we feel about the dashboard/settings section (we'll decide if we want to replicate that here after we build out those screens).

Page 10 of 40

Travis Alber • Updated: Mon Oct 29 2012

## **Browse Publisher Pages**

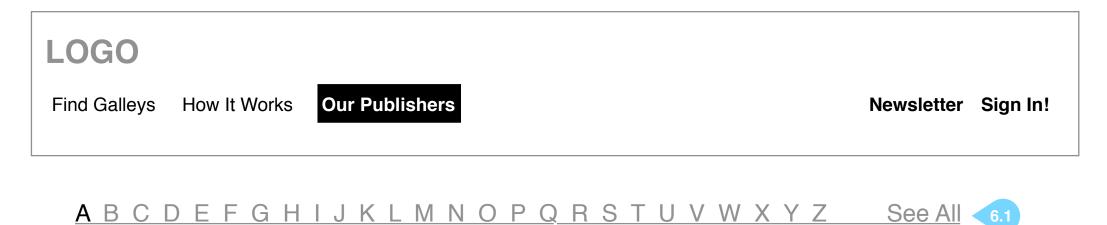

## Publisher Pages Beginning with A

- 6.4 L <u>Abingdon Press</u> 6.3
  - L Abrams Books
  - L <u>Academy of Nutrition and Dietetics</u>
  - ∟ <u>Ace/Roc</u>
  - L Albert Whitman & Company

| Recent Tweets<br>news item 1 lorem ipsum quantus ipsum quantus<br>news item 1 lorem ipsum quantus | Contact<br>About<br>Support<br>Review Organizations<br>Press | Connect with NG |
|---------------------------------------------------------------------------------------------------|--------------------------------------------------------------|-----------------|
| news item 1 lorem ipsum quantus                                                                   | Press                                                        |                 |
| news item 1 lorem ipsum quantus                                                                   | Testimonials                                                 |                 |
|                                                                                                   | Terms                                                        |                 |
|                                                                                                   | Privacy                                                      |                 |

User clicks on Publishers in Top Nav (we've added the word "pages" for developers, that's not proper nomenclature).

- 6.1 Browsable by alphabet, with current selection marked
- 6.2 Title of current section
- 6.3 Clickable publisher name
- 6.4 Logo or placeholder image
- Note: This is no longer a long, scrolling page. Instead the center area refreshes to show the chosen content. Default is set to "A"

## **Publisher Detail Page**

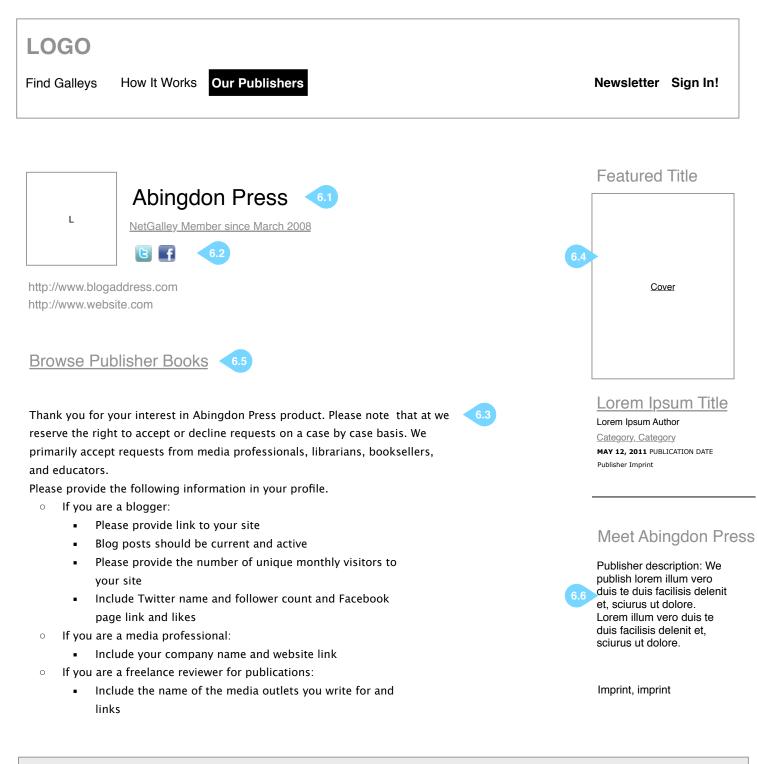

## 6.1

User Clicks on a publisher from the Browse Category page (or the Search Results page or Galley Detail page).

- 6.1 Logo, Name of Publisher, and membership details. Use standard image resizing for profile (logo) image that you're using for cover image resizing (need smaller sizes for Browse Publisher Pages (6.0)
- 6.2 Follow Publisher on Facebook or Twitter, additional urls
- 6.3 Large text field where publishers leave notes on what they're looking for (formerly the publisher preferences)
- 6.4 This is a featured title the book inset - with the information similar to the results page. It should be uniform across all areas of the site, and is set in admin by NG staff using bookID.
- 6.5 Jump to a listing for all books sorted by publisher. May not be able to link to publisher type directly.
- 6.6 Intro to publisher

Page 12 of 40 Travis Alber • Updated: Mon Oct 29 2012

#### Recent Tweets

news item 1 lorem ipsum quantus ipsum quantus news item 1 lorem ipsum quantus news item 1 lorem ipsum quantus Contact About Support Review Organizations Press Testimonials Terms Privacy

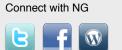

### **How It Works**

#### LOGO

Find Galleys How It Works Our Publishers

Newsletter Sign In!

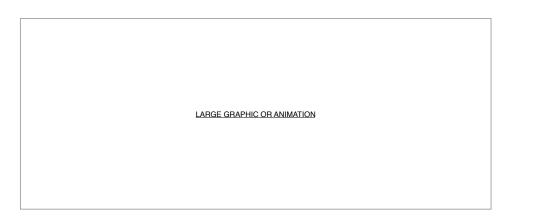

Do you love to spread the word about new books? Do you review and recommend books online, in print, for your bookstore, library patrons, blog readers, or classroom? Then you are what we call a "professional reader," and NetGalley is for you. Registration is free, and allows you to request digital galleys to read on your favorite device [link to device guide].

Are you a publisher looking to expand your reach and build buzz about your forthcoming titles? NetGalley offers a way to provide secure, digital galleys of your titles to our community of professional readers, and your own contacts.

#### NetGalley for Professional Readers

NetGalley is a service to promote and publicize forthcoming titles ("galleys") to readers of influence. If you are a reviewer, blogger, journalist, librarian, bookseller, educator, or in the media, you can use NetGalley for FREE to request and read titles before they are published.

Check out our available galleys [link to catalog--right now the Browse Catalog by Recent page] from these publishers [link to list of publishers--right now the Browse by Publisher page], and make sure to read our guidelines on how to get approved [link to Before you Request page]. We support all major reading devices and tablets [link to Device Guide].

#### NetGalley for Publishers

Publishers in the United States, Canada, the UK and Australia [link to list of publishers] are using NetGalley to interact with our growing community of professional readers, and to invite their own contacts to view their galleys using the NetGalley widget. Ask us about security options for protecting your content [link to FAQs], how to market to our community [link to Marketing Programs], and how to use the widget to

provide direct, pre-approved access to your titles [link to FAQs]. We provide prompt, friendly technical support for you and your contacts, and best practices for using digital galleys in your marketing and publicity campaigns.

publicity cumpaigns.

There is no charge for professional readers to use the service; publishers pay a set-up fee plus a monthly cost depending on the number of titles you have on the site. Contact us to learn more [link to email Susan or Contact Us form].

Recent Tweets

news item 1 lorem ipsum quantus ipsum quantus

news item 1 lorem ipsum quantus

news item 1 lorem ipsum quantus

About Support Review Organizations Press Testimonials Terms Privacy

Contact

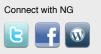

### 7.0

User may or may not be logged in to see the How It Works section. It links deeply into the Support / FAQ sections

7.1 Current content has been pasted in there are about 6 paragraphs and some graphics. This is a static page.

> Page 13 of 40 Travis Alber • Updated: Mon Oct 29 2012

### **Reviewer Dashboard: Home**

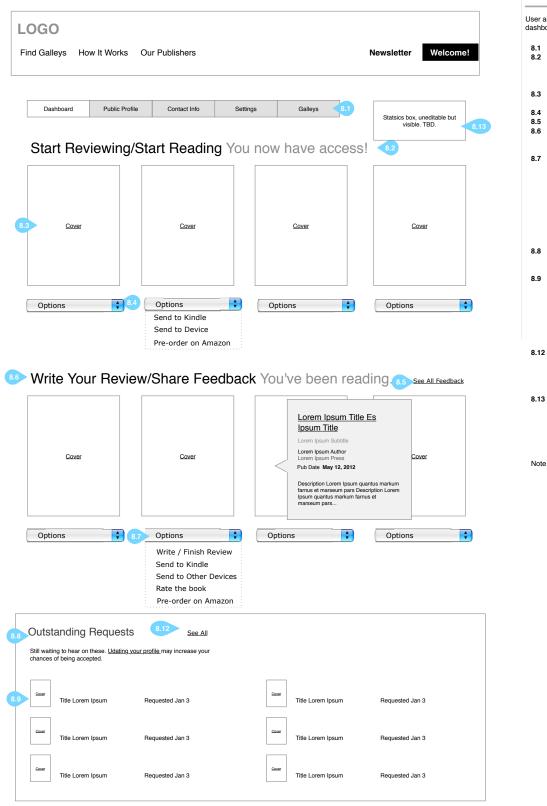

 
 Recent Tweets
 Contact About

 news item 1 lorem ipsum quantus ipsum quantus
 Support

 news item 1 lorem ipsum quantus
 Press

 news item 1 lorem ipsum quantus
 Testimonials

 news item 1 lorem ipsum quantus
 Terms

 Privacy
 Privacy

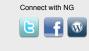

8.0

User arrives after logging in or clicking dashboard.

- 8.1 Dashboard menu8.2 Approved galleys. Galleys sit here until they are
- here until they are downloaded (either here or on galley detail page) 8.3 Cover links to galley detail
- page A Send to Kindle
- 4 Send to Kindle 5 See all - list form
- In-progress books encourage reviewers to write a review
- 8.7 Options pulldown. Write review goes to tinyMCE textfield, Send to Kindle and other devices are available here, Rate the Galley pops a rating box, and the pre-order option opens on affiliate site in new tab. Pre-order is a publisher preference option (for all books or none)
- 8.8 Outstanding Requests so that reviewers know what they requested
- requested 8.9 Cover image links to Galley Detail, where request may be made again. In that case it replaces the request date here. Title and book cover are the only pieces of data about the book here
- 8.12 Added See All to Outstanding Requests / How Far are you boxes. Need to decide what the destination pages for these look like.
  8.13 Stats may include # approved
- 8.13 Stats may include # approved for, # reviews submitted, # reviews downloaded, # of books marked completed (decided against # of books declined for now)
- Note: May want to add an alert saying how many books are ready for review once there are more than 50 to prompt action. We may want to do a list of error messages and alerts, or just handle this in development.

Page 14 of 40 Travis Alber • Updated: Mon Oct 29 2012

#### **Reviewer Dashboard: Reviews**

8.1

Page 15 of 40

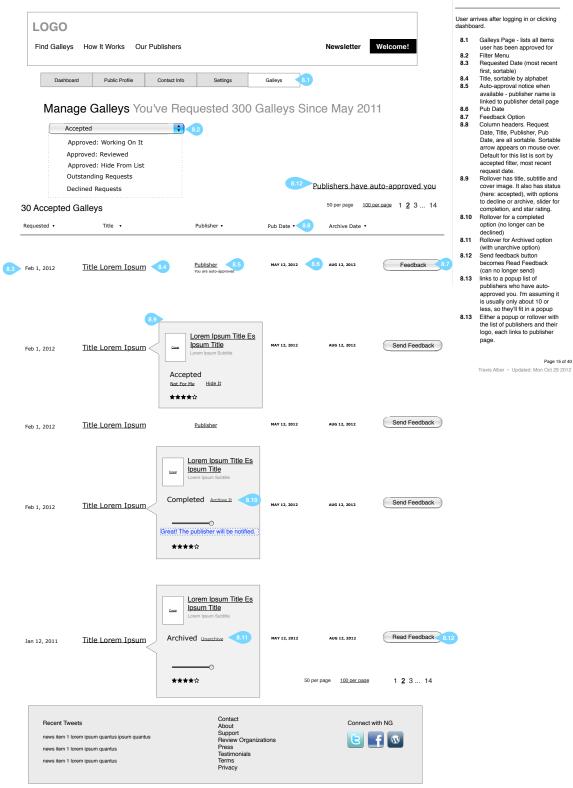

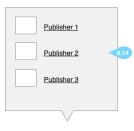

#### **Reviewer Dashboard: Galleys**

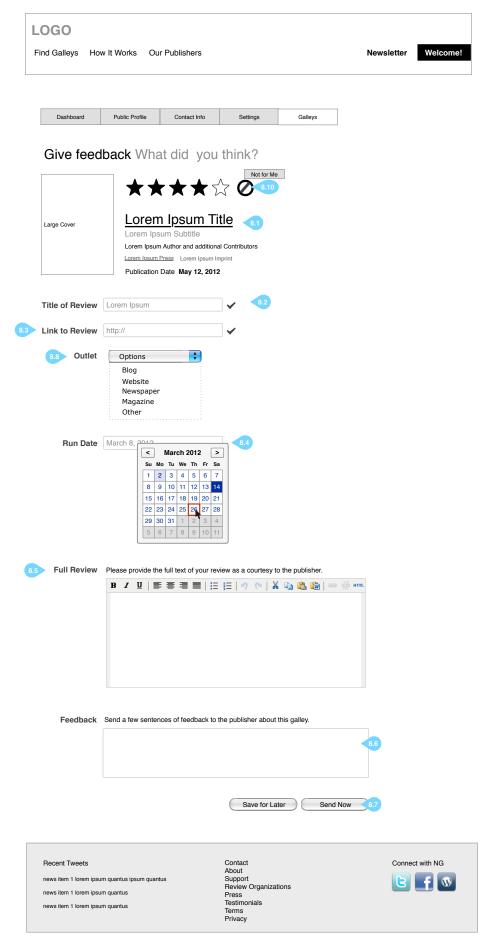

#### 8.2

User arrives after logging in or clicking dashboard.

- 8.1 Galley information (same order as Galley Detail page although cover size may differ according to design
- 8.2 Title of Review (required), with in-line confirmation
  8.3 Link to Review (required), in this case the user left this
- field blank and the page reloaded (retaining content). Run Date (optional?) 8.4
- 8.5 Full review with full formatting
  8.6 Feedback textbox send a
- few sentences of feedback to the publisher. We may need more instructional text to be sure the user
- and the user understands purpose of box.Options to send now or save others.
- 6.7 Options to serie how of save for later
  8.8 Outlet. Pulldown options TBD. May want an additional field to learn more about the
- outlet. 8.9 Rate it! Encourage star
- rating.8.10 Rollover for rate it here it is for the "not for me" option

Page 16 of 40 Travis Alber · Updated: Mon Oct 29 2012

**Reviewer Dashboard: Public Profile** 

| LOGO<br>Find Galleys | How It Works Our Publishers Newsletter                                                                                | Welcome!      |
|----------------------|----------------------------------------------------------------------------------------------------|---------------|
| Dashboard            | Public Profile 6,1 Contact Info Settings Galleys                                                                      |               |
|                      | Profile What Publishers see 🔹 🕢 View Profile                                                                          |               |
| Profile Picture      | This image will be shown as part of your bio for any viewer you have granted permission to view<br>your bio.          |               |
| •                    | Statsics box, unedtable but visible. TBD     New Default Profile Pict                                                 | a. <b>8.8</b> |
|                      | JPG or GIIF<br>80 px wide x 120 px tall<br>100 KB file size max                                                       |               |
| Blog                 | http://                                                                                                    |               |
| Webpage              | http://                                                                                                    |               |
| 🕒 Twitter            | @handle                                                                                                    |               |
| in LinkedIn          | http://                                                                                                    |               |
| Company Name*        | 6.10                                                                                                    |               |
| Visibility           | Specify which field will be visible to NetGalley users with your Public Bio.                                          |               |
| Categories           | Do you cover books in a particular genre(s)? Choose your subjects so we can help find you the books ou like the most. |               |

| Arts & Photography      | Biographies & Memoirs             | Business & Investing        | Children's                |
|-------------------------|-----------------------------------|-----------------------------|---------------------------|
| Christian               | Comics & Graphic                  | Computers & Internet        | Cooking, Food & Wine      |
| Crafts & Hobbies        | <ul> <li>Entertainment</li> </ul> | <ul> <li>Erotica</li> </ul> | Gay & Lesbian             |
| Health, Mind & Body     | History                           | Home & Garden               | Literature & Fiction      |
| Mystery & Thrillers     | Nonfiction                        | Outdoors & Nature           | Parenting & Families      |
| Poetry                  | Politics                          | Professional & Technical    | Reference                 |
| Religion & Spirituality | Romance                           | Science                     | Science Fiction & Fantasy |
| Self-Help               | Sports                            | Teens & YA                  | Textbooks                 |
| Travel                  |                                   |                             |                           |

#### Bio The following text is your public display of biographic information within NetGalley. You may paste content from Word docs or web pages, or use the simple editing controls to build a new bio.

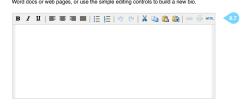

Professional Organizations Please select all that apply

| American Booksellers Association (ABA)              |
|-----------------------------------------------------|
| American Library Association (ALA)                  |
| American Society of Magazine Editors                |
| American Society of Professional Journalists        |
| Arizona Book Publishing Association                 |
| Association of American Journalists                 |
| Association of American Publishers (AAP)            |
| Authors Guild                                       |
| Book Industry Study Group (BISG)                    |
| Canadian Manda Group                                |
| Christian Booksellers Association (CBA)             |
| Evangelical Christian Publishers Association (ECPA) |
| Horror Writers Association (HWA)                    |
| Independent Book Publishers Association             |
| Independent Online Booksellers Association (IOBA)   |
| Library Journal Authorized Reviewer                 |
| National Book Critics Circle (NBCC)                 |
| New York City School Library System                 |
|                                                     |

#### 8.3

\_

User arrives after logging in or clicking dashboard > public profile. This is the edit state.

edit state. 8.1 Public Profile manu option 8.2 Page Trile 8.3 mage Trile 8.3 mage Trile 8.4 mage Trile 8.4 mage Trile 8.5 Workshows and the state of the state of the s

Note: Need to confirm with of these fields are required?

Note: Need to discuss how we will get additional data from 8.4. How will we crawl any of these? Will we ask them questions about the size of their following?

Note: This screen right show different fields depending on the user type. For example, if they are a librarian, are they a school or public librarian, etc.

Note: Should be able to approve from this page as well? Will publisher ever see this full page?

Note: Need a final version of this page for publishers to view (not editable), with a rating option for publisher.

Page 17 of 40 Travis Alber • Updated: Mon Oct 29 2012

#### Save See Preview 8.9

| Recent Tweets     Contact<br>About<br>news item 1 forem ipsum quantus ipsum quantus<br>news item 1 forem ipsum quantus<br>news item 1 forem ipsum quantus     Connect with NG<br>Support<br>Perview Organizations<br>Press<br>Testimonials<br>Termis<br>Privacy |  |
|----------------------------------------------------------------------------------------------------|--|
|----------------------------------------------------------------------------------------------------|--|

Conditional Reviewer Conditional: Publisher

## **Reviewer Dashboard: View Public Profile**

| d Galleys How I                                                                                                    | Works Our I                                                                                                    | Publishers                                                                                                    |                                                                                                    |                                                                                                    | Newsletter                                                                                                    | Welcome!                                                                                                    |
|----------------------------------------------------------------------------------------------------|----------------------------------------------------------------------------------------------------|----------------------------------------------------------------------------------------------------|----------------------------------------------------------------------------------------------------|----------------------------------------------------------------------------------------------------|----------------------------------------------------------------------------------------------------|----------------------------------------------------------------------------------------------------|
| Dashboard                                                                                                    | Public Profile 8.1                                                                                                    | Contact Info                                                                                                    | Settings                                                                                                    | Galleys                                                                                                    |                                                                                                    |                                                                                                    |
| Public Prof                                                                                                    | le What F                                                                                                    | Publisher                                                                                                    | S SEC 8.2                                                                                                    | Edit Pro                                                                                                    | file 8.9                                                                                                    |                                                                                                    |
|                                                                                                    | Firs                                                                                                    | t Nam                                                                                                    | ne                                                                                                    |                                                                                                    |                                                                                                    |                                                                                                    |
| New Default Profile Pict                                                                                                    |                                                                                                    | t Nam                                                                                                    |                                                                                                    |                                                                                                    | Statsics box, uneditable but                                                                                                    | visible. TBD.                                                                                                    |
| company<br>ttp://www.blog.com                                                                                                    | 8.4                                                                                                    |                                                                                                    |                                                                                                    | L                                                                                                    |                                                                                                    |                                                                                                    |
| ttp://www.blog.com<br>ttp://www.website.c<br>21 E 92 St, Apt 2E, Ne<br>nited States                                                                                                    | om                                                                                                    | 8.5                                                                                                    |                                                                                                    |                                                                                                    |                                                                                                    |                                                                                                    |
| ttp://www.blog.com<br>ttp://www.website.c<br>21 E 92 St, Apt 2E, Ne<br>nited States<br>47.845.7408                                                                                                    | om<br>w York, NY 10128                                                                                                    | 8.5                                                                                                    |                                                                                                    |                                                                                                    |                                                                                                    |                                                                                                    |
| company<br>ttp://www.blog.com<br>ttp://www.website.c<br>21 E 92 St, Apt 2E, Ne<br>nited States<br>47.845.7408<br>referred Categoria<br>ategory 1, Category 2,                                                                                                    | om<br>w York, NY 10128<br>25 8.6                                                                                                    |                                                                                                    |                                                                                                    | 8.11                                                                                                    |                                                                                                    |                                                                                                    |
| ttp://www.blog.com<br>ttp://www.website.c<br>21 E 92 St, Apt 2E, Ne<br>nited States<br>47.845.7408<br>referred Categorie                                                                                                    | om<br>w York, NY 10128<br>25 8.6                                                                                                    |                                                                                                    |                                                                                                    | 8.11                                                                                                    |                                                                                                    |                                                                                                    |
| ttp://www.blog.com<br>ttp://www.website.c<br>21 E 92 St, Apt 2E, Ne<br>nited States<br>47.845.7408<br>referred Categorie<br>ategory 1, Category 2,<br>io<br>t augue iriuredolor odi                                                                                                    | om<br>w York, NY 10128<br>es 8.6<br>Category 3, Catego<br>e ea elit ullamcorpe<br>polore in commodo,                                                                                                    | gory 4,<br>er feugiat, luptatu<br>ea nibh augue iu                                                                                                    | isto. Ex in nonumm                                                                                                    | ilisi tation laoreet ar                                                                                                    | net. Minim praesent dolor o<br>ulla blandit, luptatum volut                                                                                                    |                                                                                                    |
| ttp://www.blog.com<br>ttp://www.website.co<br>21 E 92 St, Apt 2E, Ne<br>nited States<br>47.845.7408<br>referred Categorie<br>ategory 1, Category 2,<br>io<br>t augue iriuredolor odi<br>coursan, consequat do<br>lolore aliquam eum pra<br>eugiat duis nulla, mole<br>onsequat wisi velit ut, I<br>cilisis dignissim feuga<br>ulputate in dolore qui e<br>jutpat blandit in eu fac                            | om<br>w York, NY 10128<br>w York, NY 10128<br>s 8.6<br>Category 3, Category 3, Categor  | gory 4,<br>ea nibh augue iu<br>elenit ex nisl in ve<br>t nostrud nulla do<br>erat quis elit mole<br>uesent nonummy.<br>tis exerci facilisis<br>an nostrud delen | isto. Ex in nonumm<br>lit?<br>lore ut nulla volutpa<br>estie. Ut sit exerci ve<br>Praesent accumsar<br>consectetuer. Nisi<br>it dolor nibh tincidur | ilisi tation laoreet ar<br>y facilisi enim quis r<br>at facilisis crisare m<br>elit ut dignissim iriur<br>n lorem nisl facilisis<br>esse erat quis wisi i<br>nt, in delenit in, quis |                                                                                                    | pat iusto consequat<br>san augue. Tation<br>trud euismod<br>in. Suscipit<br>ullamcorper nibh<br>amcorper volutpat |
| ttp://www.blog.com<br>ttp://www.website.co<br>21 E 92 St, Apt 2E, Ne<br>nited States<br>47.845.7408<br>referred Categorie<br>ategory 1, Category 2,<br>io<br>t augue iriuredolor odi<br>coursan, consequat do<br>lore aliquam eum pra<br>eugiat duis nulla, mole<br>onsequat wisi velit ut, I<br>cilisis dignissim feuga<br>ulputate in dolore qui e<br>obtrpat blandit in eu fax<br>blore quis blandit. Acco | om<br>w York, NY 10128<br>s 8.6<br>Category 3, Category 3, Cate | gory 4,<br>ea nibh augue iu<br>elenit ex nisl in ve<br>t nostrud nulla do<br>erat quis elit mole<br>uesent nonummy.<br>tis exerci facilisis<br>an nostrud delen | isto. Ex in nonumm<br>lit?<br>lore ut nulla volutpa<br>estie. Ut sit exerci ve<br>Praesent accumsar<br>consectetuer. Nisi<br>it dolor nibh tincidur | ilisi tation laoreet ar<br>y facilisi enim quis r<br>at facilisis crisare m<br>elit ut dignissim iriur<br>n lorem nisl facilisis<br>esse erat quis wisi i<br>nt, in delenit in, quis | nulla blandit, luptatum volut<br>agna molestie dolor accum<br>edolor suscipit veniam nos<br>delenit veniam qui aliquip<br>augue eros amet, vulputate<br>s dolore eum ipsum eum ull | pat iusto consequat<br>san augue. Tation<br>trud euismod<br>in. Suscipit<br>ullamcorper nibh<br>amcorper volutpat |

### 8.3A

User arrives after logging in or clicking dashboard > public profile. This is the non-editable state.

- 8.1 Public Profile menu option
- 8.2 Page Title8.3 Profile Pict w/ default profile
- image.
- 8.4 Blog and external info
- 8.5 Contact info (if set to be visible), country always displays if present
- 8.6 Categories
- 8.7 Bio 8.8 Stastic
- 8.8 Stastics placeholder.
- 8.9 Button to edit profile
- 8.10 Name, role, email (if visible) and social media links, for librarians with ALA number, ALA icon should appear
- 8.11 Professional organizations

Page 18 of 40 Travis Alber • Updated: Mon Oct 29 2012

Recent Tweets

news item 1 lorem ipsum quantus ipsum quantus news item 1 lorem ipsum quantus

news item 1 lorem ipsum quantus

Support Review Organizations Press Testimonials Terms Privacy

Contact

About

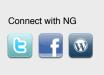

## **Reviewer Dashboard: Contact Info**

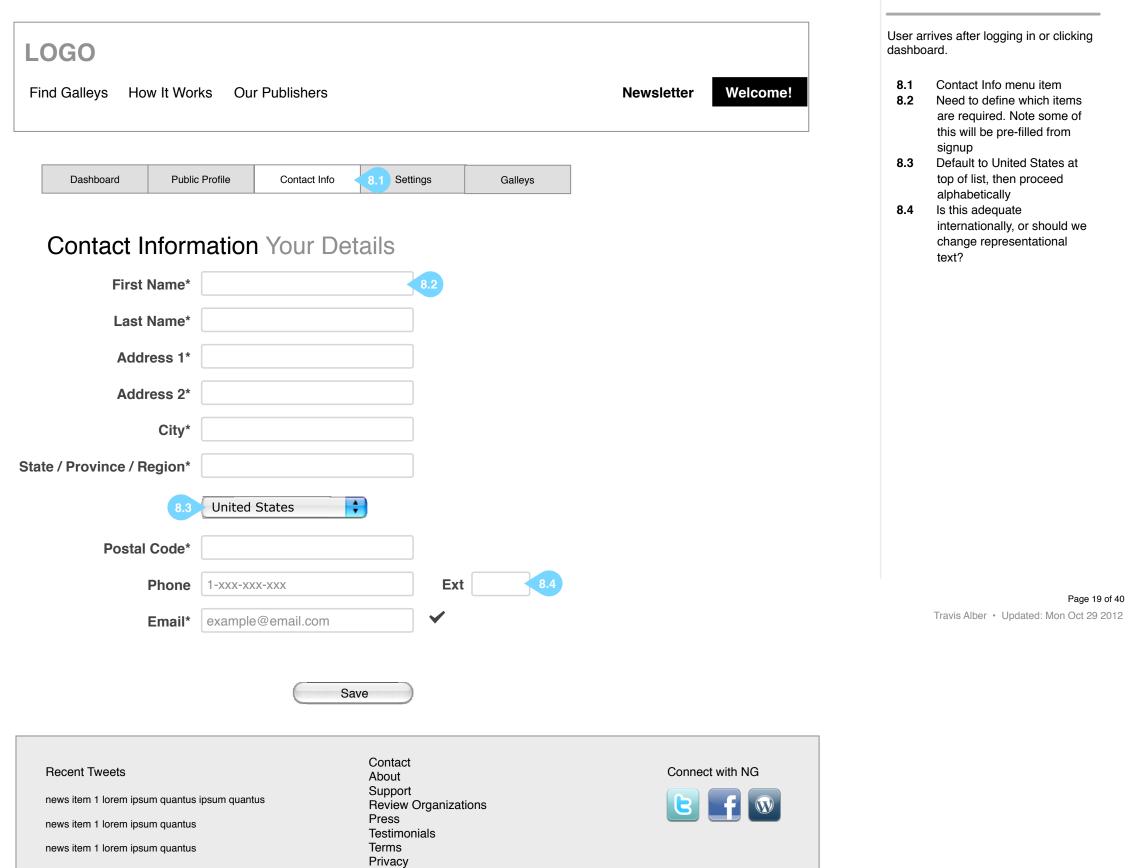

8.4

## **Reviewer Dashboard: Settings**

| LOGO<br>Find Galleys How It Works   | s Our Publishers                          |                        | Newsletter Welcome! |  |  |  |  |  |
|-------------------------------------|-------------------------------------------|------------------------|---------------------|--|--|--|--|--|
| Dashboard Public P                  | rofile Contact Info Se                    | tings 8.1 Galleys      |                     |  |  |  |  |  |
| Settings How You Use NetGalley      |                                           |                        |                     |  |  |  |  |  |
| Login Name                          | username 8.2                              |                        |                     |  |  |  |  |  |
| Membership Role                     | Reviewer 8.3                              |                        |                     |  |  |  |  |  |
| Contact Preferences                 | I want to be an anonymous NetGalle        | ey User Learn More 8.4 |                     |  |  |  |  |  |
| (ve unived to ve ed en e Kindle)    | user@kindle.com<br>nstructional text      | 8.5                    |                     |  |  |  |  |  |
|                                     | Save                                      | 8.6                    |                     |  |  |  |  |  |
| · (                                 |                                           | ٦                      |                     |  |  |  |  |  |
| Old Password New Password           |                                           | ן<br>ר                 |                     |  |  |  |  |  |
|                                     | Passwords must be between 5-15 characters |                        |                     |  |  |  |  |  |
| New Password Repeated               |                                           |                        |                     |  |  |  |  |  |
|                                     |                                           | Save                   |                     |  |  |  |  |  |
| Recent Tweets                       | Contac<br>About                           |                        | Connect with NG     |  |  |  |  |  |
| news item 1 lorem ipsum quantus ips | sum quantus Suppor<br>Review<br>Press     | t<br>Organizations     | <b>Bf</b>           |  |  |  |  |  |
| news item 1 lorem ipsum quantus     | Testinc<br>Terms<br>Privacy               |                        |                     |  |  |  |  |  |

User arrives after logging in or clicking dashboard.

- 8.1 Settings Info menu
- 8.2 Username, not be capitalized, not editable
- 8.3 Reviewer role can't be edited
- 8.4 Anonymous option do we still need to offer this, and should we explain more about it on the page?
- 8.5 Kindle Address note that this differs across kindle systems. We may want to add editing capability for this across the site, or confirmation as to which Kindle address is used at point of galley request
- 8.6 There are two save buttons a separate one for the password change

## Sign In

| LOGO<br>Find Galleys How It Wo        | rks Our Publishers           | Newsletter Sign In!                                                     |
|---------------------------------------|------------------------------|-------------------------------------------------------------------------|
| Sign in! We                           | elcome Back                  | You've been invited                                                     |
| Large Cover                           | Username*<br>Password*       | 10.1 ername Already Taken!<br>Forgot Password? Forgot Login?<br>Sign In |
| 10.5<br>Title Lorem<br>Subtitle Ipsum |                              |                                                                         |
| Need an Ad                            | ccount? Regi                 | ster                                                                    |
| Username*                             |                              |                                                                         |
| Password*                             | Passwords must be at least 8 | Characters and have at least one number, and are case sensative         |

 $\checkmark$ 

Sign in / register page.

- **10.1** Sign in options with links for "forgot" functionality
- **10.2** Username and password field validations
- **10.3** Standard fields, all required
- **10.4** Role I truncated the description but added learn more.
- **10.5** Large cover, title and subtitle appear when the user clicks on an invite (via widget).
- **10.6** Conditional invite reminder for user who arrived clicking on an invite.
- **10.7** Conditional ALA Number text field appears if user selects librarian from pulldown.

Page 21 of 40

Travis Alber • Updated: Mon Oct 29 2012

| 10.3  | Email* | example@email.com                                                                                                    |
|-------|--------|----------------------------------------------------------------------------------------------------|
| First | Name*  |                                                                                                    |
| Last  | Name*  |                                                                                                    |
|       |        | Country         Role       # ALA Number       10.7         Membership Roles are how publishers distinguish between the different types of readers. Publishers will see your name, Public Bio, and 10.4       10.4         I have read and agree to the license       Learn More |
|       |        | Save                                                                                                    |

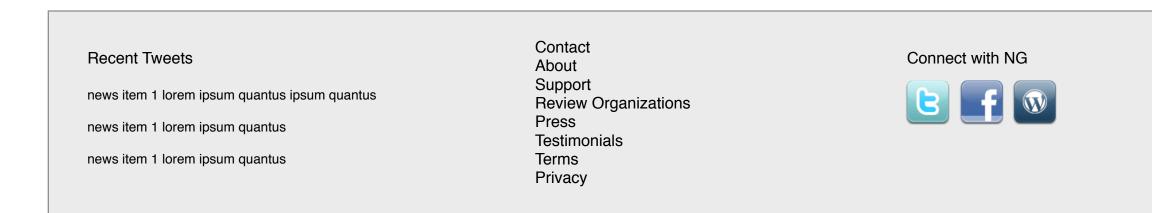